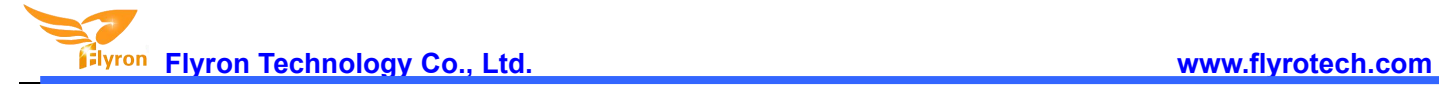

# **Mini PIR Motion Sensor Activated Audio Player**

**(USB Recordable Talking PIR Motion Sensor)**

## **User's Manual**

## **Model: FNP-704**

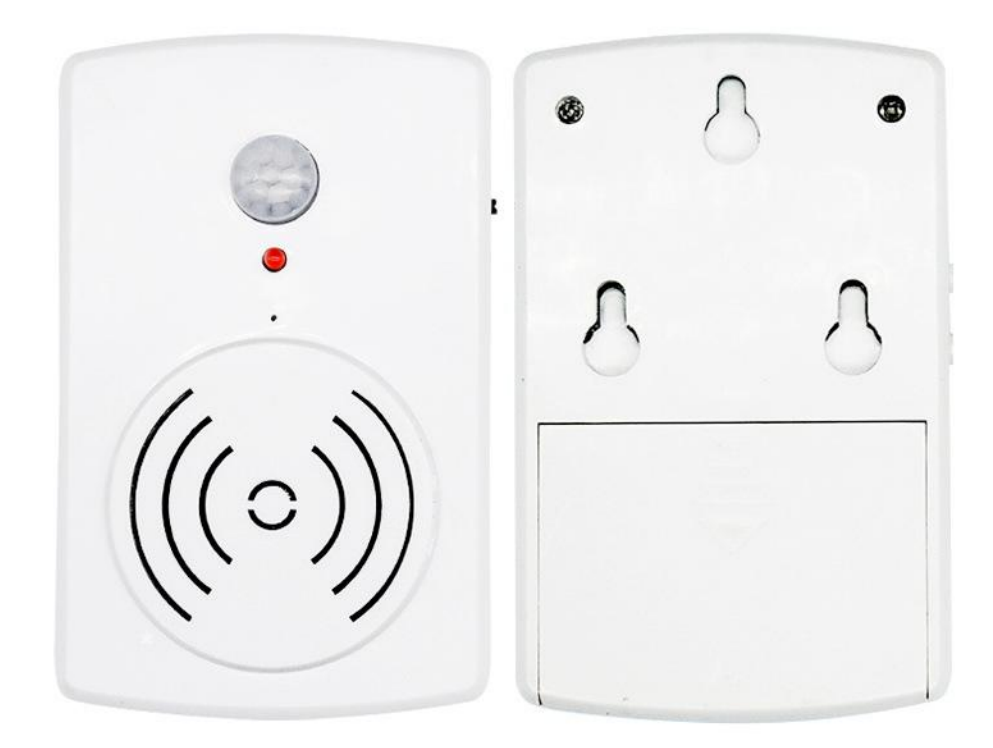

#### **Features**

- 1. Small and exquisite with MP3 high quality audio output.
- 2. Adopts a PIR motion sensor to trigger audio playback, and detection range is up to 4 meters.
- 3. Built-in a 4Mbytes flash memory that can store about 200 seconds of MP3 files (128Kbps).
- 4. Update audio files on computer using a USB data cable. It works like a USB flash drive on computer. No need any software.
- 5. Supports two triggering modes: all loop repeat mode and single repeat mode.
- 6. Built in 1W 8ohm speaker. Sound is clear and loud.
- 7. Two-level sound volume adjustment.
- 8. Supports two power supply modes: 3 pieces AAA alkaline batteries or an external power adapter through the micro USB port.
- 9. Mounting holes are available on the back, and with a holder it's easy to install.

#### 10. Dimension: 60mm x 95mm x 31mm

#### **Technical Parameters**

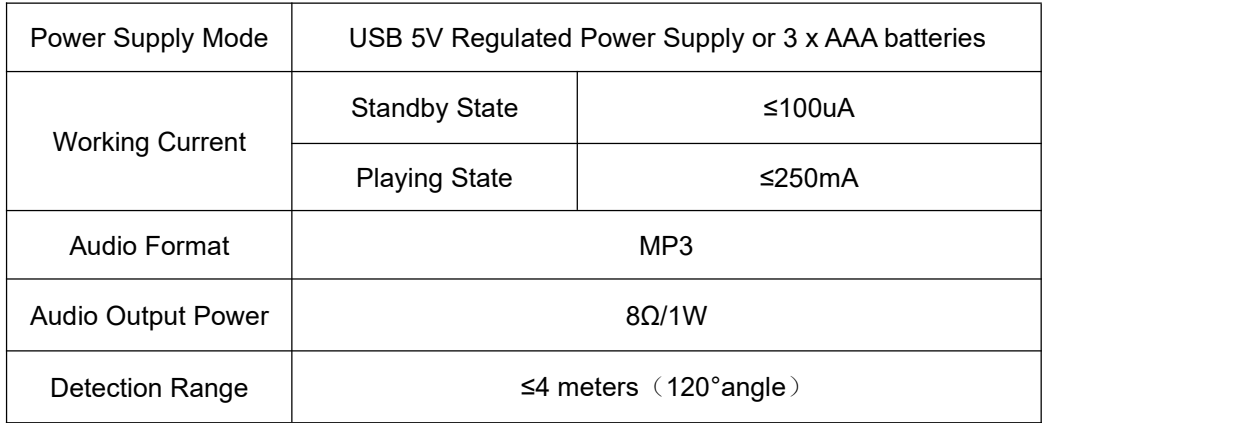

### **Operation Guide**

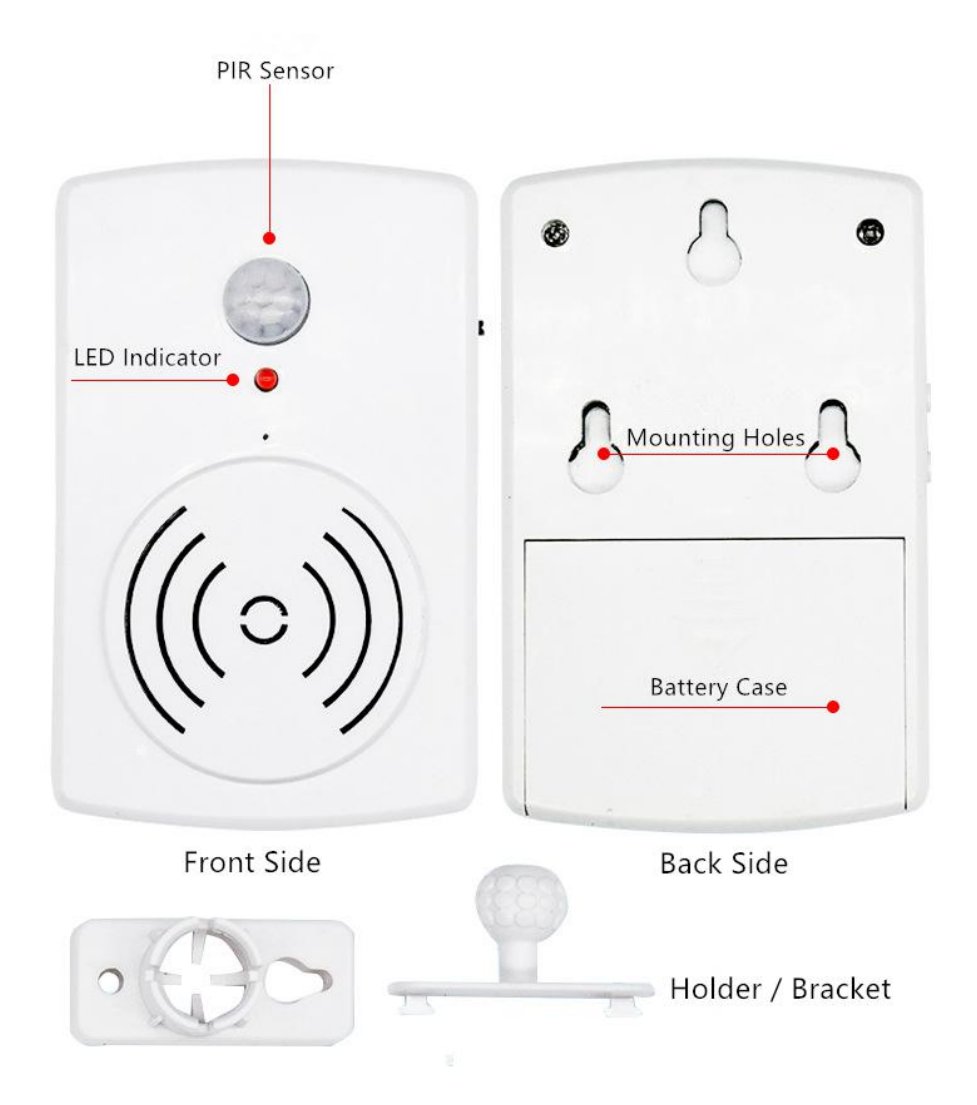

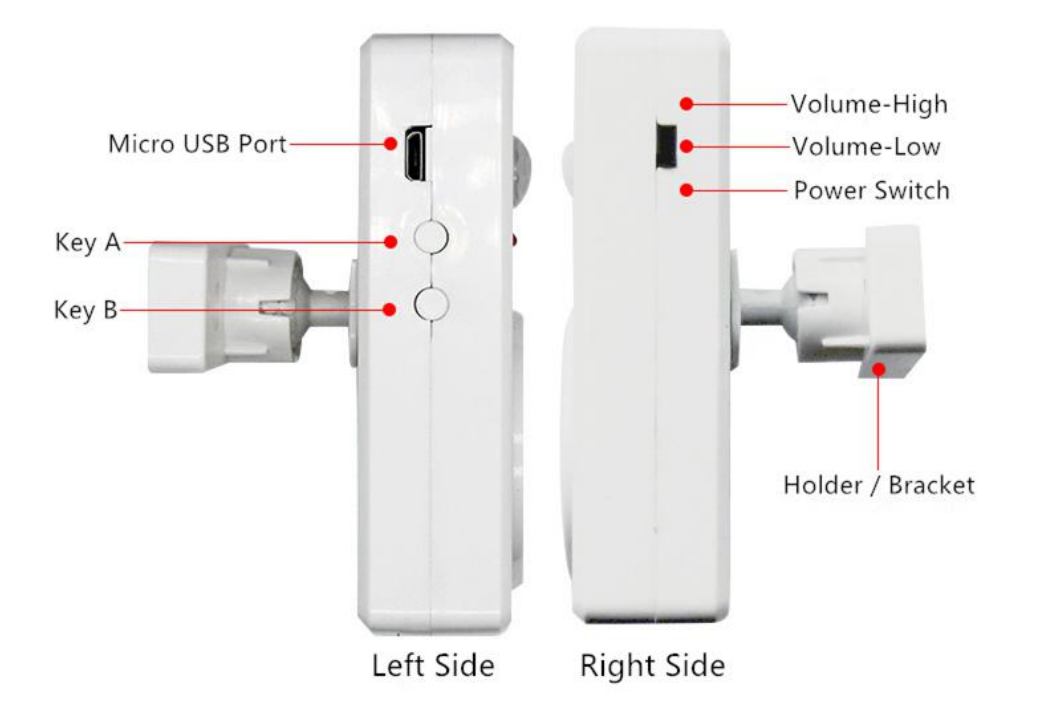

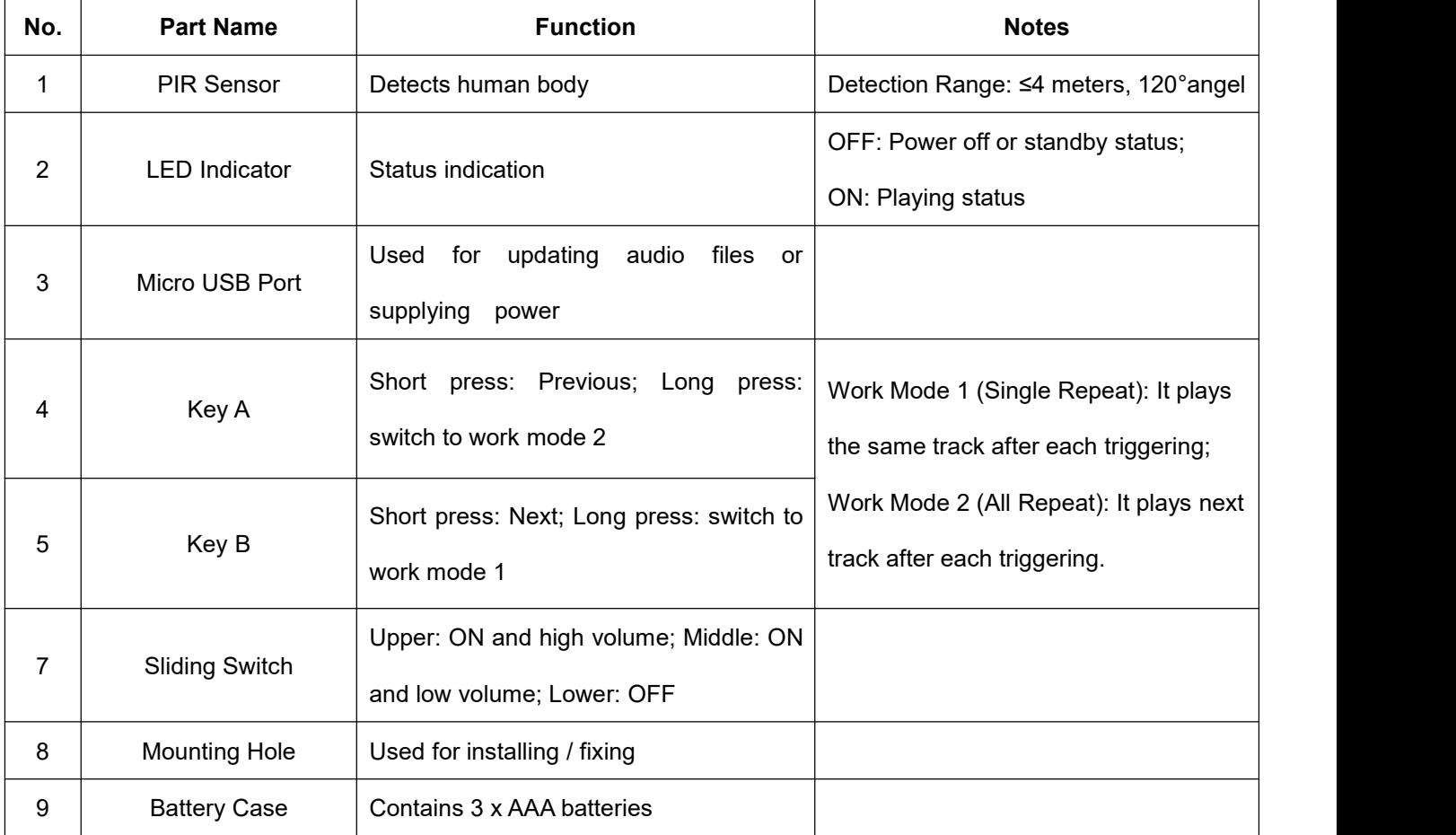

#### **Load or Update Audio files**

**Elyron Flyron Technology Co., Ltd. www.flyrotech.com**

There is a micro USB port (socket) on the left side. Users can connect it to computer through an Android phone purposed USB cable to load audio files. Computer will recognize the built-in flash memory as a USB flash drive.

Single audio file or multiple audio files need to be directly stored in the root directory of the internal memory. To multiple files, the quantity is not limited so long as the total size of these files is not larger than the internal memory (4Mbytes). And the arrangements of multiple audio files are managed by a physical indexing sequence. In other words, the file that is to be loaded first in the memory will be played first. The last file to be loaded in the memory will be played in the end. In order to guarantee a correct order, please refer to the following steps.

- 1). Build a new folder on the computer and put the audio files in this new folder.
- 2). Rename the audio files 001.mp3, 002.mp3, 003.mp3....., and make sure they are ranked from 001.mp3 to xxx.mp3 (the last one) in order.
- 3). Connect the equipment with computer through the USB cable, and you willsee a simulated USB flash drive on computer.
- 4). Delete the sample audio files pre-loaded at factory for testing purpose.
- 5). Select all of the audio files in the folder.
- 6). Right click on the first file (001.mp3) and choose "Send to USB flash dive / removable disk".
- 7). This will send the multiple audio files to the memory in a correct sequence. Refer to the image below.

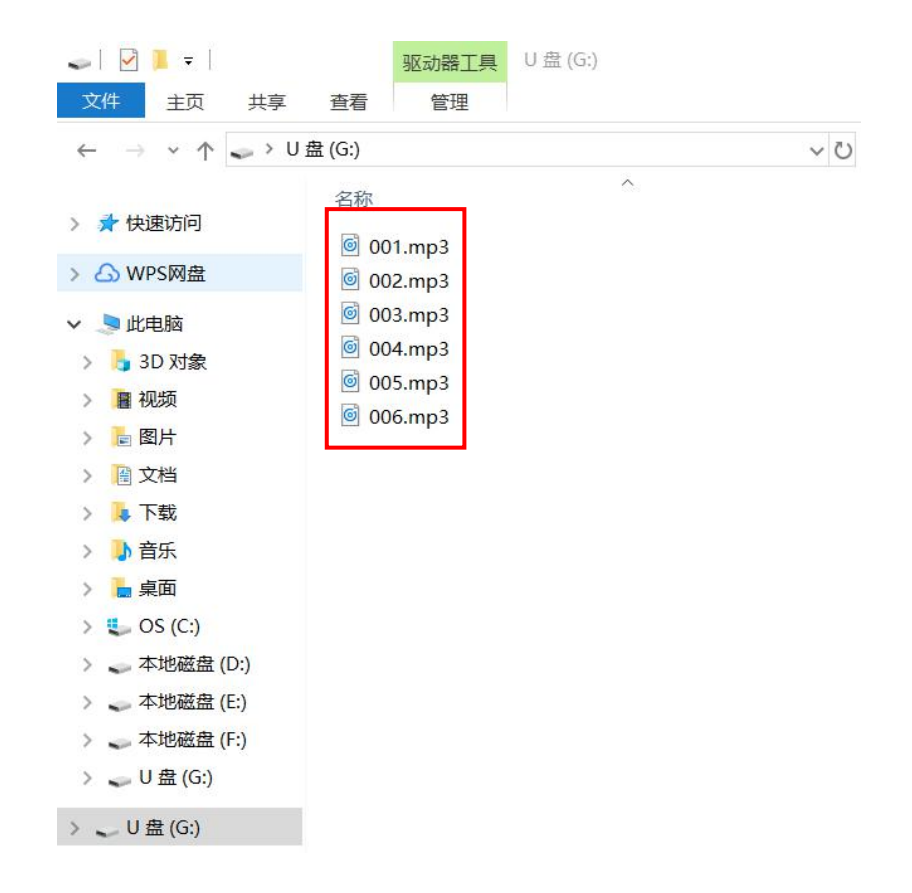

8). Safely remove the player (simulated USB flash drive) from computer.

If there are multiple files in the internal memory like above, after each activation, the player will play an audio file at a time in sequence (from the first file to the last one in loop).

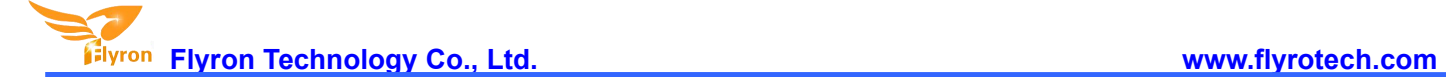

### **Applications**

Advertising player in the super market or shop, smart doorbell, door greeter, automatic explanation machine, audio memo reminder, security alert and so on.